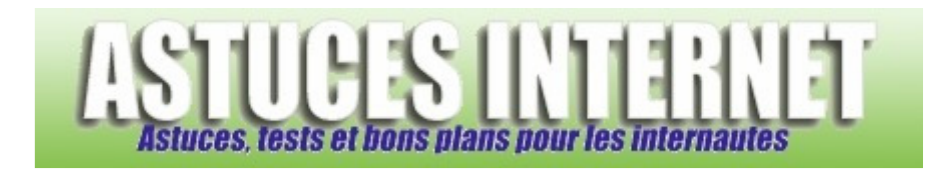

## Comment faire pour définir un logiciel par défaut ?

*Demandé et répondu par Sebastien le 27-02-2007* 

Lorsque vous **double-cliquez** sur un fichier, Windows l'ouvre avec le logiciel étant défini par défaut. Parfois, il peut arriver que vous désiriez ouvrir un fichier avec un autre logiciel que celui définit par défaut. Windows offre la possibilité de choisir avec quel logiciel ouvrir un fichier. Cette commande est accessible directement depuis le menu contextuel. Faites un clic droit sur le fichier à ouvrir et choisissez la commande *Ouvrir avec*.

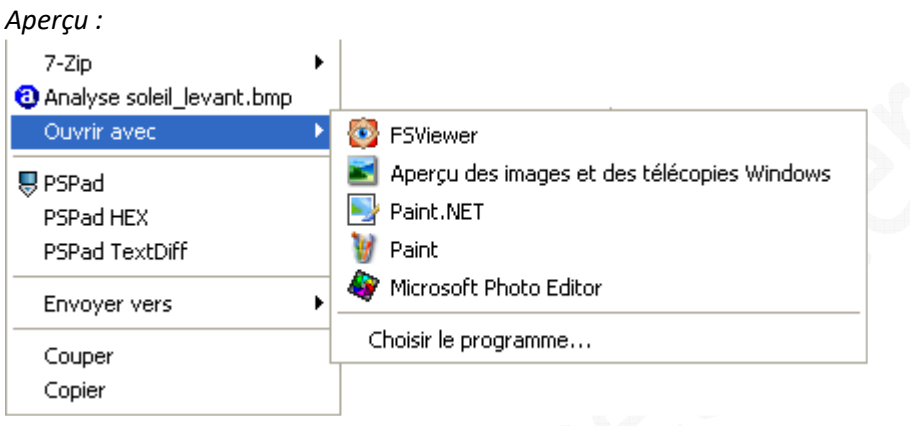

Une fois la commande *Ouvrir avec* sélectionnée, Windows affiche quelques raccourcis vers les logiciels récemment utilisés pour ouvrir ce type de fichier. Si le logiciel avec lequel vous désirez ouvrir votre fichier se trouve dans la liste, alors cliquez simplement sur son raccourci pour lancer l'ouverture. Si votre programme n'est pas dans la liste, cliquez sur *Choisir le programme*. Vous aurez alors accès à la liste des logiciels les plus couramment utilisés sur votre machine.

*Aperçu :*

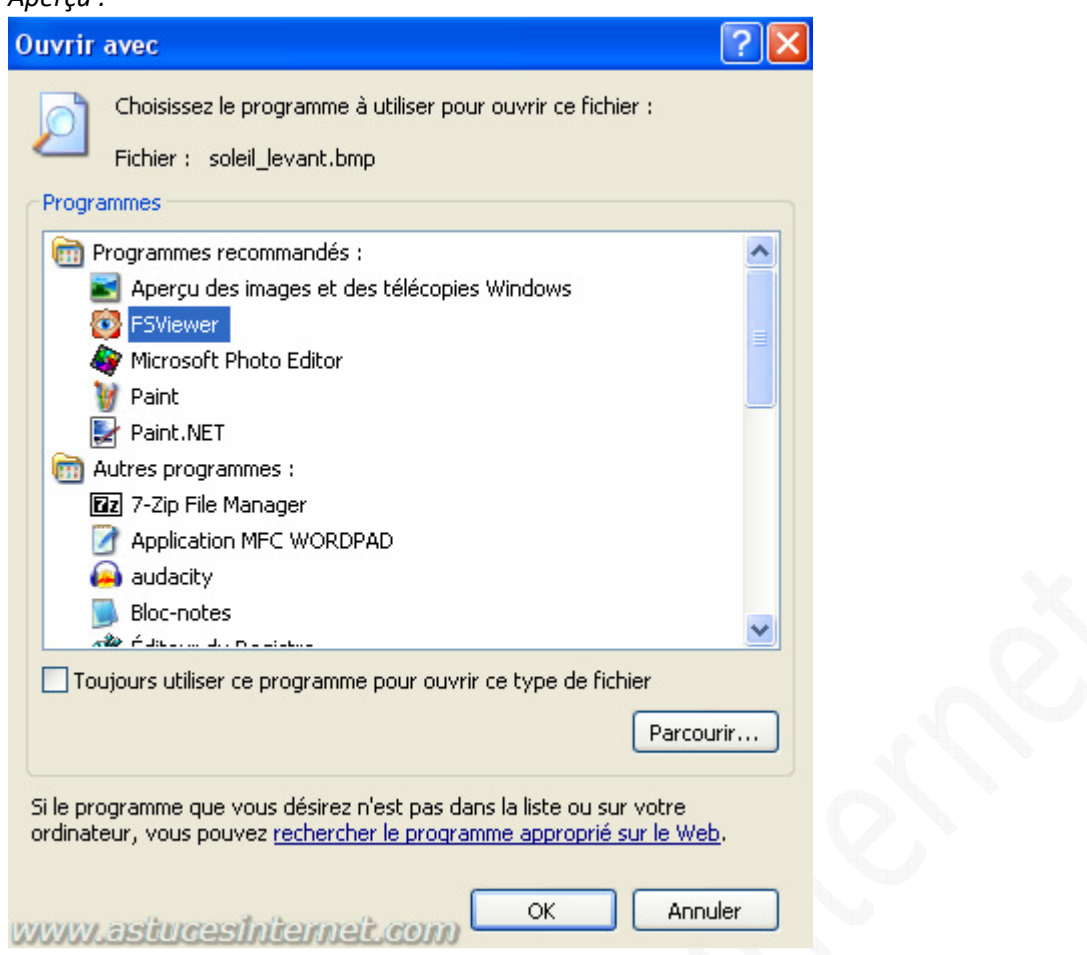

Si le logiciel n'apparaît toujours pas dans la liste, cliquez sur *Parcourir* et sélectionnez votre programme manuellement.

Vous avez la possibilité de définir le logiciel qui sera utilisé par défaut. Cela signifie que lors de la prochaine ouverture du fichier, ce dernier sera lancé automatiquement avec le logiciel que vous aurez défini. Pour définir un logiciel en tant que logiciel par défaut, cochez la case *Toujours utiliser ce programme pour ouvrir ce type de fichier*.